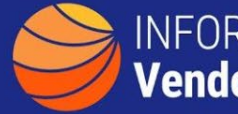

## **INFORMATION TECHNOLOGY Vendor Management Office**

## **A GUIDE TO FINDING VENDORS SPECIALIZING IN AN IT SUBCATEGORY (L2, L3)**

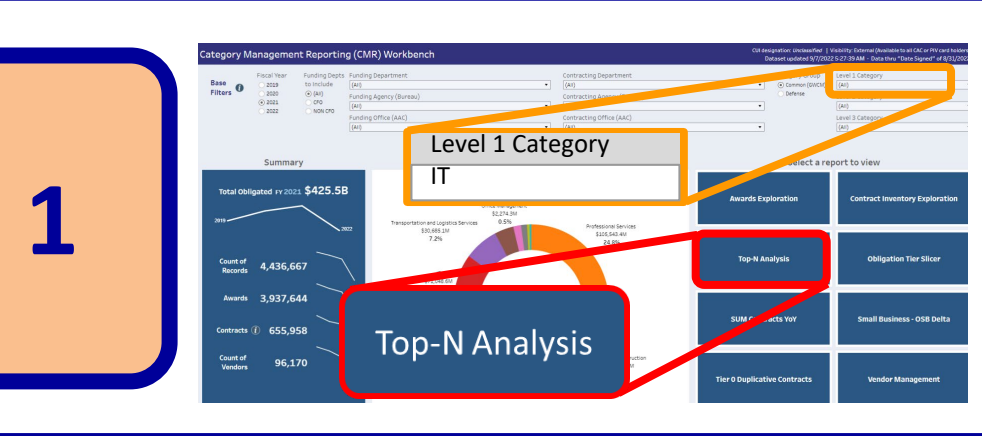

**[The CM Reporting](https://d2d.gsa.gov/report/cm-reporting-workbench-cmr-new) Workbench has a variety of ways to view vendor information. Select 'IT' then select 'Top-N Analysis' to show vendor, award and contract details.**

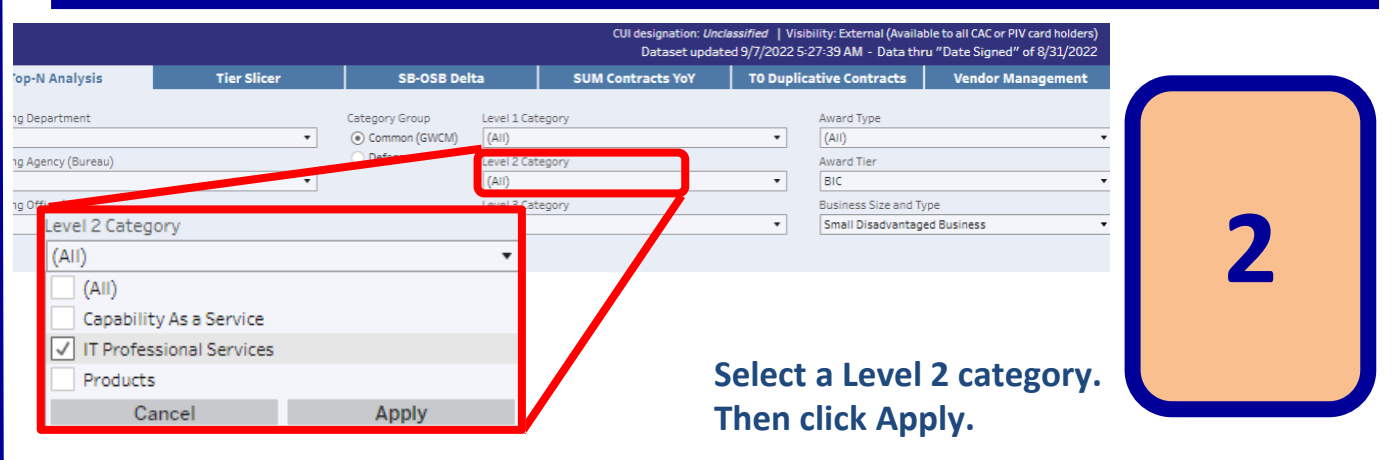

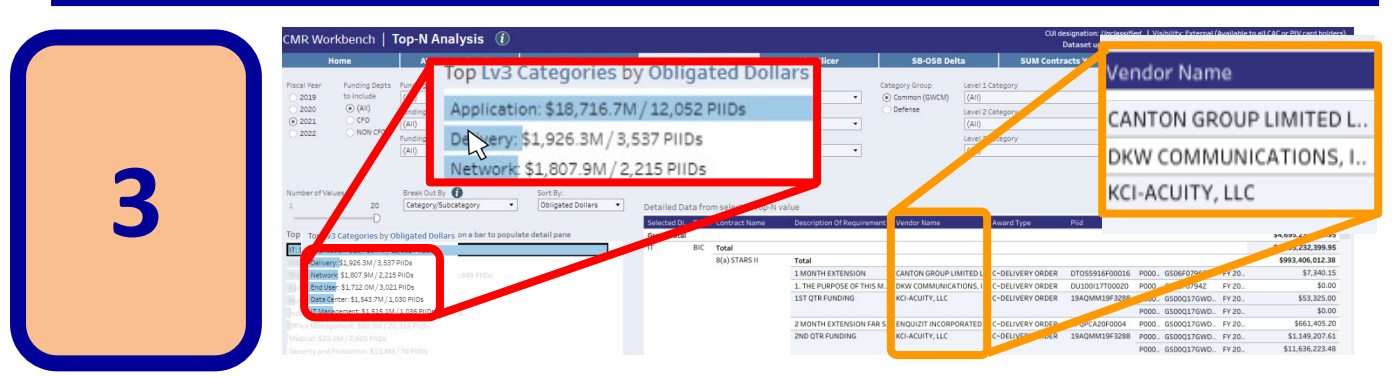

**Click on the IT SubCategory bar (e.g. Network) of interest and details will show on the right listing Contract Type, Description of Requirement, Vendor Name and more.**

**There are many filtering options to view vendors, Small Businesses or Socio-Economic groups. Additionally, any result-set can be downloaded via the**  $\Box$  Download **icon on the bottom right of the screen.**